#### **บทที่ 3**

## **การออกแบบระบบและฐานขอมูล**

ซอฟตแวรระบบติดตามโดยการประยุกตใชบริการขอความสั้นและบริการสงขอมูลสําหรับ โทรศัพทเคลื่อนที่ในโครงขายสื่อสารระบบโทรศัพทเคลื่อนที่จีเอสเอ็ม โดยการสงตําแหนงของ สถานีฐาน (Cell Site) เวลานั้นๆ จากเครื่องลูกขาย ไปยังมือถือที่อยูที่เครื่องแมขายผานทาง SMS หรือ GPRS ซึ่งโปรแกรมจะถูกตั้งเวลาใหทําการสงสถานะปจจุบันของตําแหนงสถานีฐานหรือ สามารถสงสถานะตําแหนงของสถานีฐานไดดวยตัวเองโดยแบงขั้นตอนในการพัฒนาดังนี้

- 3.1 แนวคดของการออกแบบระบบ ิ
- ้<br>3.2 ภาพรวมระบบติดตามโดยการประยุกต์ใช้บริการข้อความสั้นและบริการส่งข้อมูล สําหรับโทรศัทพเคลื่อนที่ในโครงขายสื่อสารระบบโทรศัพทเคลื่อนที่จีเอสเอ็ม
- 3.3 สวนประกอบของระบบ
- 3.4 สวนของการออกแบบระบบ
- 3.5 ส่วนของการออกแบบฐานข้อมูล

#### **3.1 แนวคดของการออกแบบระบบ ิ**

แนวคิดในการออกแบบซอฟตแวรระบบติดตามโดยการประยุกตใชบริการขอความสั้น และการบริการสงขอมูลสําหรับโทรศัพทเคลื่อนที่ในโครงขายสื่อสาระรบบโทรศัพทเคลื่อนที่จีเอส เอ็ม เนื่องจากในปจจุบันเทคโนโลยีไดถูกพัฒนาขึ้นเพื่อความสะดวกรวดเร็ว รวมไปถึงองคกรและ หน่วยงานต่างๆ ที่มีความต้องการบริหารงานให้ทันสมัย รวดเร็วและถูกต้อง แม่นยำ ระบบติดตาม ยานพาหนะ หรือ Tracking เปนอีกเทคโนโลยีหนึ่งที่กําลังไดรับความนิยม เพื่อติดตาม ตรวจสอบ พฤติกรรมการขับขี่รถ ของพนักงานในองคกรและหนวยงาน แตระบบติดตามยานพาหนะที่ใช หลักการหาพิกัด (GPS) ก็มีปญหาบาง เชน คาใชจายตออุปกรณสูง สําหรับ GPS ที่มีแผนที่ในตัว โดยเฉพาะตัวที่ไม่สามารถดาวน์โหลดแผนที่ได้ อาจจะมีความล้าหลังของแผนที่ที่ให้มา ถ้าอยู่กลาง ้ ป่าทึบรถ หรือในเมืองที่มีตึกอาคารสงมาก ทำให้บดบังสัญญาณดาวเทียมไปพอสมควร ดังนั้น ้ แนวคิดของการออกแบบระบบงานนี้ จึงเป็นทางเลือกหนึ่งสำหรับองค์กรและหน่วยงาน ที่ต้องการ ประหยัดคาใชจายบางสวนลงได

**3.2 ภาพรวมระบบติดตามโดยการประยุกตใชบริการขอความสั้นและบริการสงขอมูลสําหรับ โทรศัพทเคลื่อนที่ในโครงขายสื่อสารระบบโทรศัพทเคลื่อนที่จีเอสเอ็ม**

ภาพรวมระบบติดตามโดยการประยุกตใชบริการขอความสั้นและการบริการสงขอมูล สําหรับโทรศัพทเคลื่อนที่ในโครงขายสื่อสารระบบโทรศัพทเคลื่อนที่จีเอสเอ็ม มีขั้นตอนการทํางาน ดังนี้

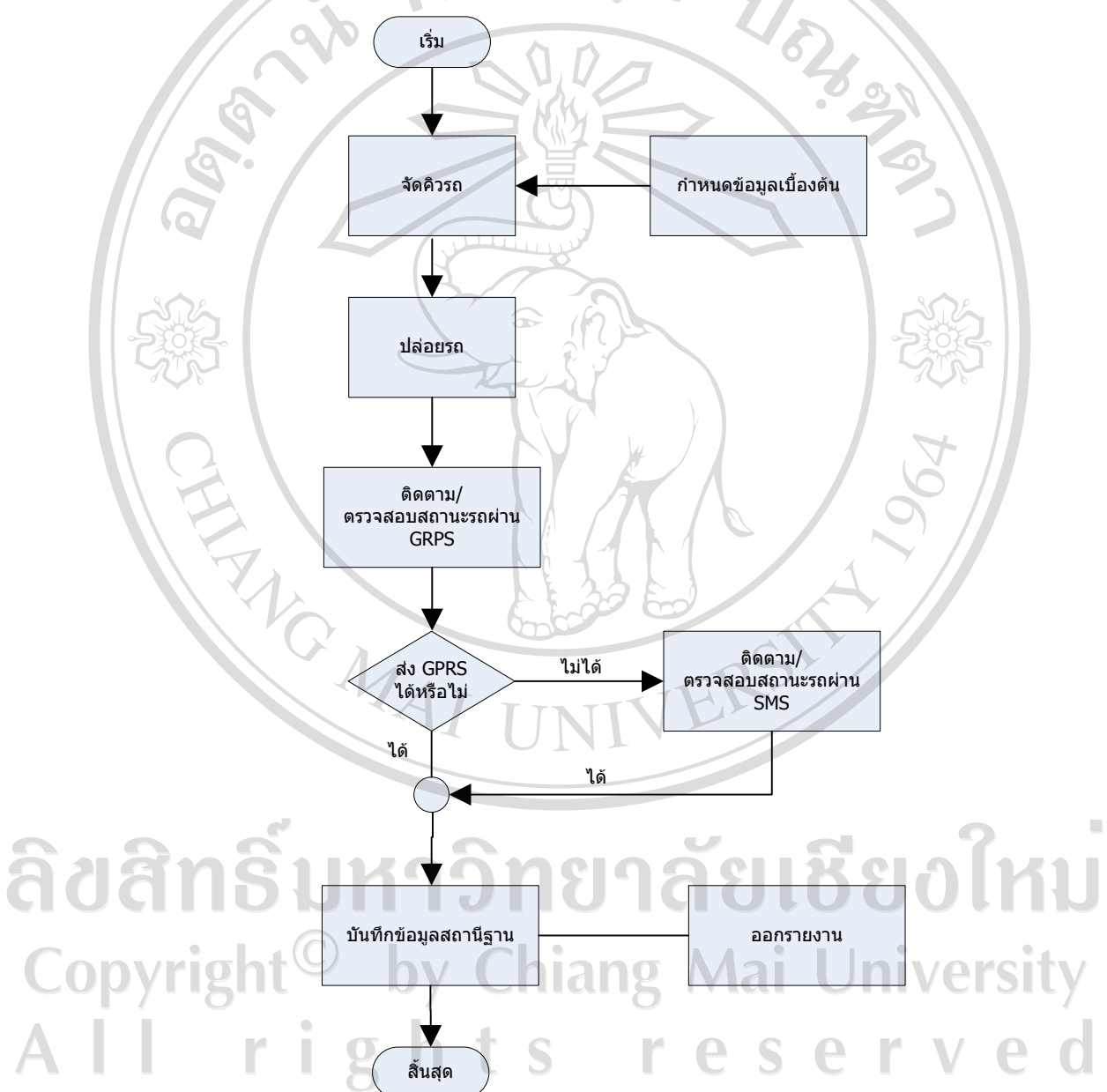

รูปที่ 3.1 แสดงภาพรวมของระบบติดตามโดยการประยุกต์ใช้บริการข้อความสั้นและการบริการส่ง ขอมูลสําหรับโทรศัพทเคลื่อนที่ในโครงขายสื่อสารระบบโทรศัพทเคลื่อนที่จีเอสเอ็ม

จากรูป 3.1 อธิบายไดดังนี้

1) การจัดคิวรถ เป็นขั้นตอนแรกในการจัดการกับรถยนต์ที่ต้องการปล่อยรถ ู เดินทาง โดยจะดึงข้อมูลเบื้องต้น เช่น ข้อมูลรถยนต์ ข้อมูลคนขับรถและผู้ช่วย เบอร์โทรศัพท์มือถือ ข้อมูลของต้นทางและปลายทางที่จะไป เป็นต้น

2) ปลอยรถ เมื่อทําการจัดคิวรถแลว ขั้นตอนตอมาคือปลอยรถ โดยจะทําการ บันทึกวันที่และเวลาที่รถออก

3) ติดตาม/ตรวจสอบสถานะรถ โดยจะตั้งคาเบื้องตนใหกับโทรศัพทมือถือสง แบบ GPRS กอน กรณีที่สงแบบ GPRS ไมไดก็จะทําการสงแบบ SMS กรณีที่ตองการตรวจสอบ ี สถานะของรถว่าไปถึงตำแหน่งไหนแล้ว โดยทำการตรวจสอบตำแหน่งสถานีฐานเส้นทางที่รถเดิน ทางผานไปแลวจากการสงตําแหนงสถานีฐาน จากโทรศัพทมือถือภายในรถมาเปนระยะๆ เก็บไวที่ เครื่องแม่ข่าย

4) บันทึกข้อมูลสถานีฐาน โทรศัพท์มือถือภายในรถแต่ละคัน จะทำการส่งข้อมูล สถานีฐานมาที่เครื่องแมขายเปนระยะๆเพื่อบันทึกขอมูลเชน เบอรโทรศัพทมือถือ ตําแหนงสถานี ฐานเวลาที่สง เปนตน เก็บลงฐานขอมูลเพื่อใชในการออกรายงานตอไป

**3.3 สวนประกอบของระบบ**

## ลิขสิทธิมหาว์ Copyright Chiang  $l$  right **Internet**

รูปที่3.2 แสดงสวนประกอบของระบบ

จากรูปที่ 3.2 สามารถอธิบายได้ดังนี้

ขอมูลสถานีฐาน = หมายเลขโทรศัพทเคลื่อนที่ สถานีฐาน เวลาในการสง

#### **3.4 สวนของการออกแบบระบบ**

การออกแบบซอฟตแวรระบบติดตามโดยการประยุกตใชบริการขอความสั้นและการ บริการสงขอมูลสําหรับโทรศัพทเคลื่อนที่ในโครงขายสื่อสารระบบโทรศัพทเคลื่อนที่จีเอสเอ็ม จึง นำแผนภาพกระแสข้อมูล (Data Flow Diagram :DFD) เพื่อแสดงให้เห็นถึงทิศทางการส่งผ่านข้อมูล ในระบบ แสดงถึงความสัมพันธระหวางกระบวนการกับขอมูลที่เกี่ยวของภายในระบบและขั้นตอน การทํางานของระบบ

1) แผนผังบริบท (Context Diagram) เปนแผนผังที่แสดงถึงภาพรวมของระบบและ ความสัมพันธของระบบกับสิ่งแวดลอมที่เกี่ยวของ สัญลักษณที่ใชมีความหมายดังตารางที่ 3.1

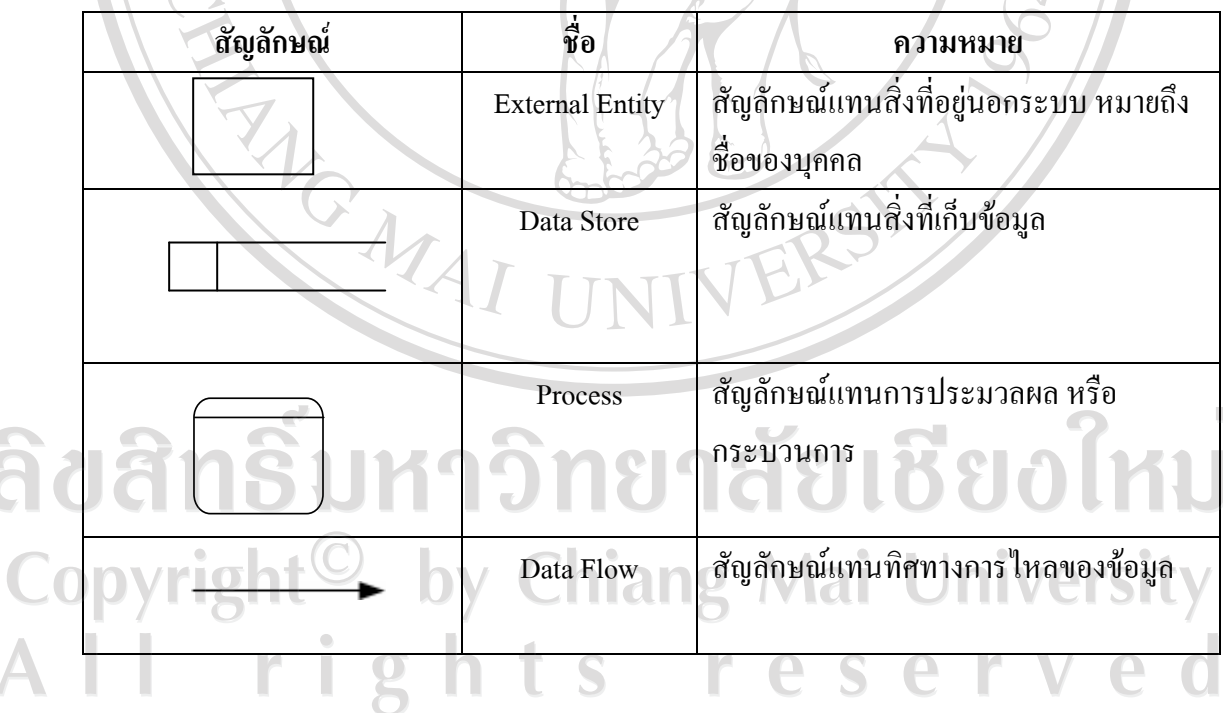

ี่ ตารางที่ 3.1 สัญลักษณ์ที่ใช้ในแผนผังบริบทและแผนผังกระแสข้อมูล

TAVEIT! งระทุนทางระ ขอมูลตําแหนงรถ ขอมูลตําแหนงรถ ขอมูลผูใชและรหัสผาน นี้อมูลผู้ใช้และรหัสผ่าน เคนตางๆ รายงานตางๆ STEVS รายงานตางๆ ผลการ เวนต่างๆ login รูปที่ 3.3 แสดงแผนผังบริบทของระบบติดตามโดยการประยุกต์ใช้บริการข้อความสั้นและการ บริการสงขอมูลสําหรับโทรศัพทเคลื่อนที่ในโครงขายสื่อสารระบบโทรศัพทเคลื่อนที่จีเอสเอ็ม ้เข้าสู่ระบบ

ระบบติดตามโดยการประยุกต์ใช้บ**สิกานสัจร<sub>ิ</sub>ญญ**หั้นและการบริการส่งข้อมูลสำหรับ โทรศัพทเคลื่อนที่ในโครงขายสื่อสาระรบบโทรศัพทเคลื่อนที่จีเอสเอ็ม มีผูเกี่ยวของท้ังหมด 4 กลุม คือ

- ผูบริหารคือผูที่บริหารองคกรหรือหนวยงาน
- ผู้อะการ no ผู้หยะการองการรอก อะวาน<br>- ผู้ดูแลระบบ คือ ผู้ทำหน้าที่ดูแลระบบขององค์หรือหน่วย<br>- ซ้ำ ซ้ำ " เส้น " ซ้ำ ซ้ำ " ซ้ำ " ซ้ำ " ซ้ำ " ซ้ำ " ซ้ำ " ซ้ำ " ซ้ำ " ซ้ำ " ซ้ำ " ซ้ำ " ซ้ำ " ซ้ำ " ซ้ำ " ซ้
- ผูใชงานทั่วไป คือ พนักงานผูใชระบบฯ

aaa

 $\blacksquare$ - คนขับรถ คือ พนักงานที่ขับรถยนต์แต่ละคัน Mai University

2) ผังกระแสข้อมูลเป็นผังที่ใช้แสดงให้เห็นถึงทิศทางการไหลของข้อมูลที่มีอยู่ในระบบ ี และการคำเนินการที่เกิดขึ้น ดังรูปที่ 3.4

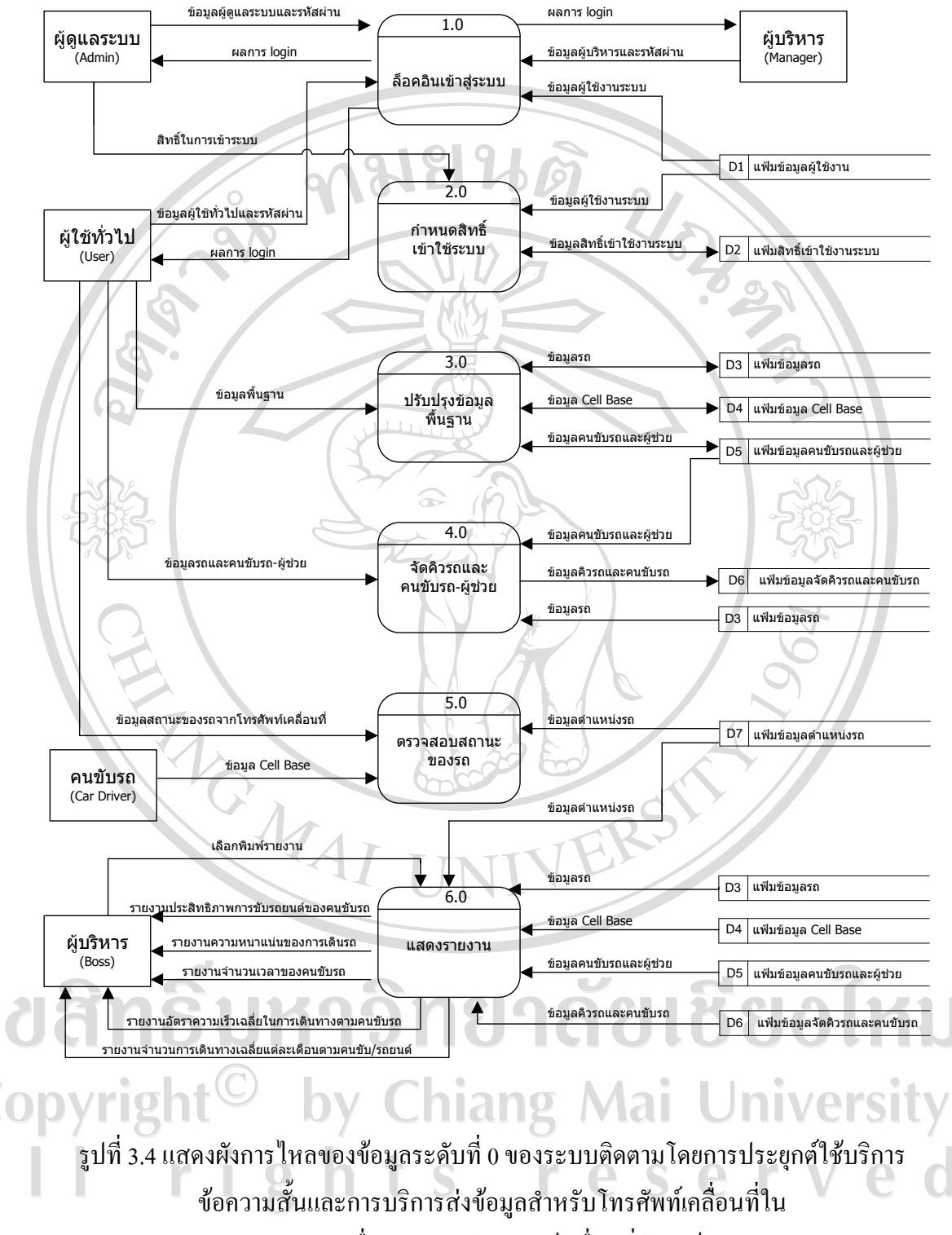

โครงขายสื่อสารระบบโทรศัพทเคลื่อนที่จีเอสเอ็ม

## สําหรับผังการไหลของขอมูลระดับที่ 0 นี้เปนการแสดงองคประกอบจากผังบริบท โดย สามารถแบงกระบวนการของระบบ ออกไดทั้งหมด 6 กระบวนการไดแก

| กระบวนการที | ชื่อกระบวนการ              |  |  |  |
|-------------|----------------------------|--|--|--|
| 1.0         | ลื้อคอินเข้าสู่ระบบ        |  |  |  |
| 2.0         | กำหนดสิทธิ์เข้าใช้ระบบ     |  |  |  |
| 3.0         | ปรับปรุงข้อมูลพื้นฐาน      |  |  |  |
| 4.0         | จัดคิวรถและคนขับรถ-ผู้ช่วย |  |  |  |
| 5.0         | ตรวจสอบสถานะของรถ          |  |  |  |
| 6.0         | แสดงรายงาน                 |  |  |  |
|             |                            |  |  |  |

ตารางที่ 3.2 กระบวนการของระบบงาน

#### **กระบวนการ 1.0 กระบวนการล็อคอินเขาสูระบบ**

เปนกระบวนตรวจสอบสิทธิ์ของผูใชในการเขาสูระบบและเขาถึงหนาจอแตละหนาของ ระบบ

#### **กระบวนการ 2.0 กระบวนการกําหนดสิทธิ์เขาใชระบบ**

เปนกระบวนเพิ่มผูใชงานทั่วไปและกําหนดสิทธิ์การเขาใชงานระบบของแตละผูใชงาน ทั่วไป (User) และผูบริหาร

## **กระบวนการ 3.0 กระบวนการปรับปรงขุ อมูลพื้นฐาน**

เป็นกระบวนปรับปรุงข้อมูลพื้นฐานที่จำเป็นสำหรับระบบ เช่น ข้อมูลรถยนต์ ข้อมูล คนขับรถและผูชวยเปนตน

#### **กระบวนการ 4.0 กระบวนการจัดคิวรถและคนขับรถ-ผชูวย**

เปนกระบวนเพิ่มจัดตารางเวลาสําหรับการเดินทางของรถยนตและคนขับรถ-ผูชวยและ กําหนดหมายเลขโทรศัพทมือถือภายในรถยนต

#### **กระบวนการ 5.0 กระบวนการตรวจสอบสถานะของรถ**

เปนกระบวนการคนหา ตรวจสอบสถานะของรถที่ปลอยออกไป วาอยูตําแหนงสถานีฐาน ใด ณ เวลาใด โดยรับขอมูลจากโทรศัพทเคลื่อนที่

**กระบวนการ 6.0 กระบวนการแสดงรายงาน**

้ระบบได้ทำการเก็บข้อมูลการเดินทางของรถยนต์แต่ละคันลงในฐานข้อมูล จึงสามารถนำ ขอมูลดังกลาวมาออกรายงานไดเพื่อใหผูบริหารทําการวิเคราะหและตรวจสอบพฤติกรรมของ คนขับรถยนต

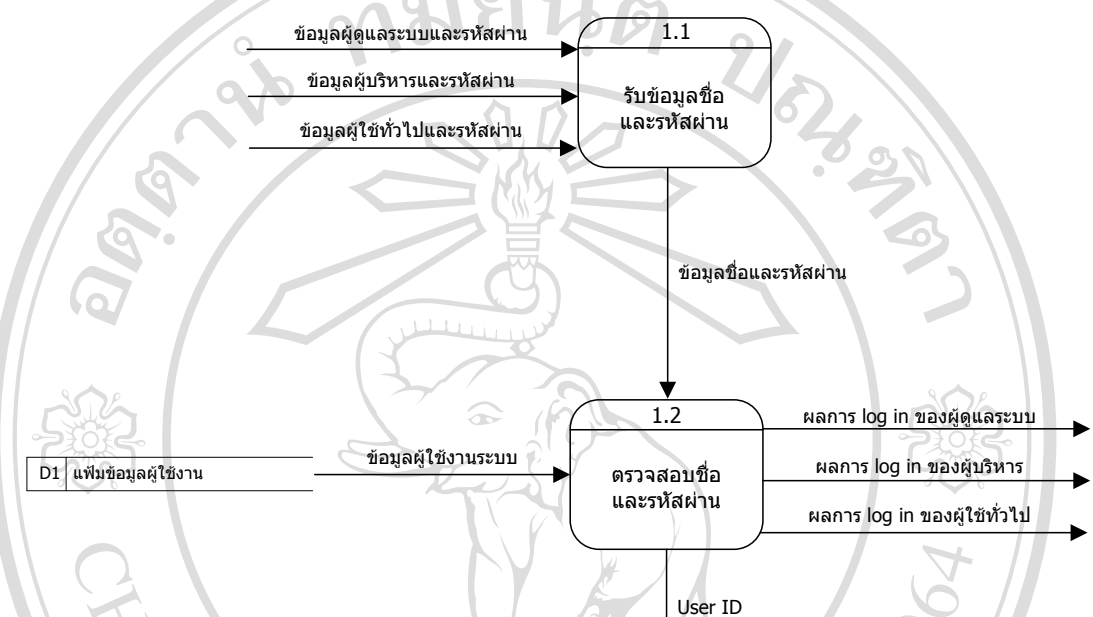

รูปที่ 3.5 แสดงผังการไหลของขอมูลระดับที่ 1 ของกระบวนการ 1.0 ล็อคอินขาสูระบบ

กระบวนการ 1.1 รับขอมูลชื่อและรหัสผาน ผูใชงานทําการกรอกขอมูลชื่อและรหัสผาน ึ กระบวนการ 1.2 ตรวจสอบชื่อและรหัสผ่าน หลังจากที่ผู้ใช้ทำการกรอกชื่อและรหัสผ่าน แล้ว ระบบจะทำการตรวจสอบว่ามีชื่อและรหัสผ่านในฐานข้อมูลหรือไม่ แล้วจะส่งผลการ Login

กิปส์ทธิ์บหาวิทยาลัยเชีย**งใหม**่ Copyright<sup>(</sup> <sup>©</sup> by Chiang Mai University rights reserved

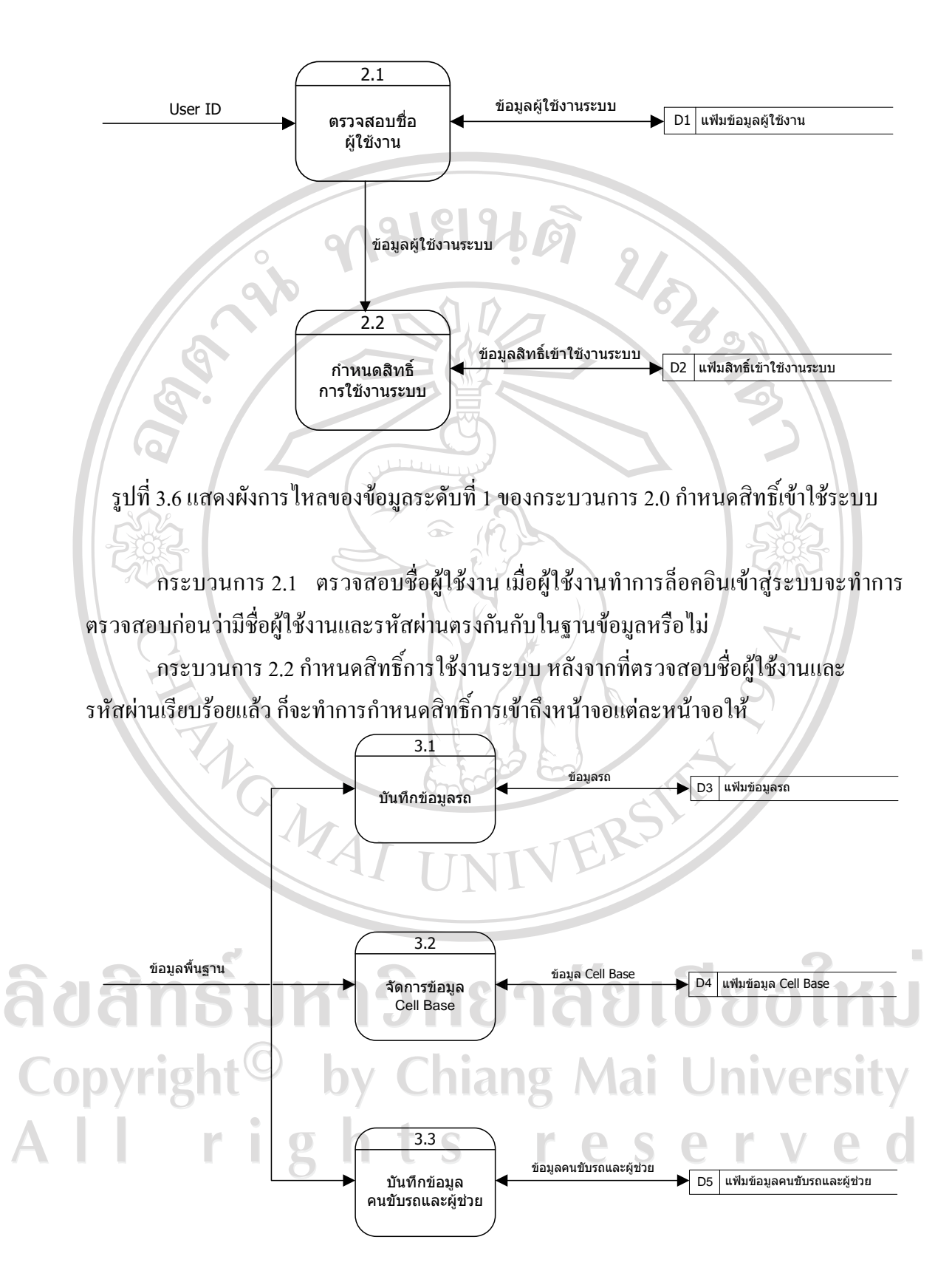

รูปที่ 3.7 แสดงผังการไหลของขอมูลระดับที่ 1 ของกระบวนการ 3.0 ปรับปรุงขอมูลพื้นฐาน

กระบวนการ 3.1 บันทึกขอมูลรถเปนการเพิ่มขอมูลรถยนตแตละคันที่จะใชในระบบ ึกระบวนการ 3.2 จัดการข้อมูลสถานี เป็นการจัดการข้อมูลสถานีว่าอยู่ตำบล อำเภอ จังหวัด อะไร กระบวนการ 3.3 บันทึกขอมูลคนขับรถและผูชวย เปนการเพิ่มขอมูลของคนขับรถและ ผูชวย  $4.1$ รับขอมูล ขอมูลรถ ขอมูลคนขับรถและผูชวย 4.2 บันทึกการจัดคิวรถ ขอมูลคนขับรถและผูชวย ข้อมูลคิวรถและคนขับรถ D6 แฟมขอมูลจัดคิวรถและคนขับรถ กระบวนการ 4.1 รับขอมูลเปนการรับขอมูลรถและขอมูลคนขับรถ-ผูชวย กระบวนการ 4.2 บันทึกการจัดคิวรถใหกับรถและคนขับรถ-ผูชวย พรอมหมายเลข โทรศัพทมือถือภายในรถ  $\frac{1}{5.1}$ ระบุเงื่อนไข ในการคนหา 5.2 เงื่อนไขการคนหา สถานะของรถ ข้อมูลตำแหน่งรถ

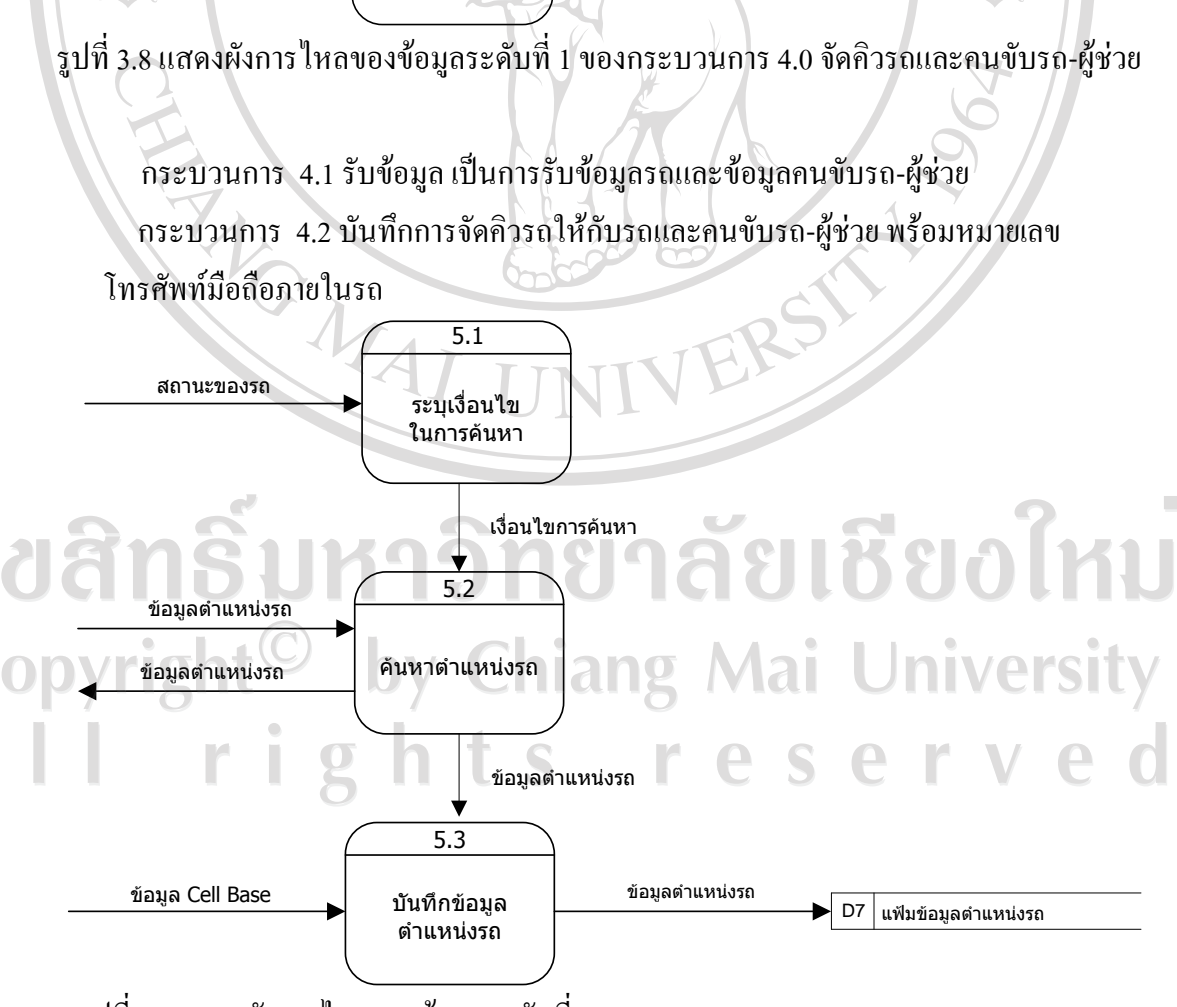

รูปที่ 3.9 แสดงผังการไหลของขอมูลระดับที่ 1 ของกระบวนการ 5.0 ตรวจสอบสถานะของรถ

กระบวนการ 5.1 ระบุเงื่อนไขในการคนหา เงื่อนไขในการคนหาเชน เที่ยวที่วันที่ออก เดินทางคนขับรถ หมายเลขโทรศัพทมือถือ ชื่อสถานีฐาน

กระบวนการ 5.2 คนหาตําแหนงรถเปนการตรวจสอบสถานะของรถวาอยูตําแหนงใด ึกระบวนการ 5.3 บันทึกข้อมูลตำแหน่งรถ ข้อมูลที่ส่งมาจากโทรศัพท์มือถือจะถูกบันทึก ลงในฐานข้อมูลเก็บไว้

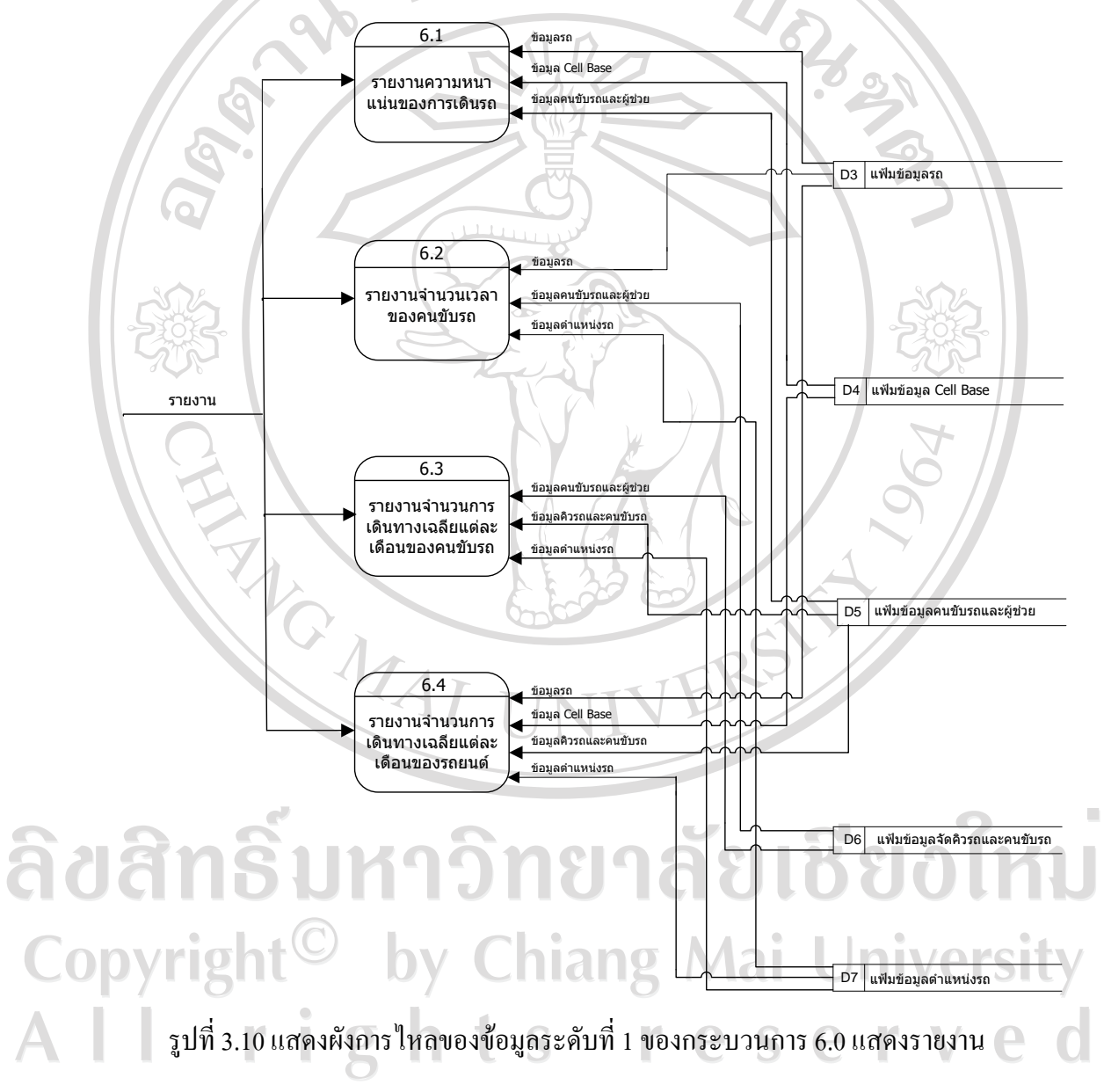

กระบวนการ 6.1 รายงานความหนาแนนของการเดินรถแสดงขอมูลแตละวันที่มีการ เดินทางของรถยนตวาออกจากสถานีตนทางที่ใดและปลายทางที่ใด

กระบวนการ 6.2 รายงานจํานวนเวลาของคนขับรถแสดงจํานวนเวลาที่ใชในการเดินทาง แตละครั้งจากสถานีตนทางไปจนถึงสถานีปลายทาง

กระบวนการ 6.3 รายงานจํานวนการเดินทางฉลี่ยแตละเดือนของคนขับรถแสดงจํานวน เวลาเฉลี่ย (ชั่วโมง) ของการเดินทางตลอดเดือน

กระบวนการ 6.4 รายงานจํานวนการเดินทางฉลี่ยแตละเดือนของรถยนตแสดงจํานวนเวลา เฉลี่ย (ชั่วโมง) ของการเดินทางตลอดเดือน **PROF** 

**3.5 สวนของการออกแบบฐานขอม ูล**

**3.5.1 ตารางขอม ูลและรายละเอียดของฐานขอมูล**

ฐานขอมูลระบบติดตามโดยการประยุกตใชบริการขอความสั้นและการบริการสง ขอมูลสําหรับโทรศัพทเคลื่อนที่ในโครงขายสื่อสาระรบบโทรศัพทเคลื่อนที่จีเอสเอ็ม เลือกใช โปรแกรมฐานไมโครซอฟทเอสคิวแอลเซิรฟเวอร (Microsoft SQL Server) ในการจัดเก็บขอมูล โดยแบงเปนตารางขอมูลทั้งหมด 13 ตาราง ดังแสดงในตารางที่ 3.3

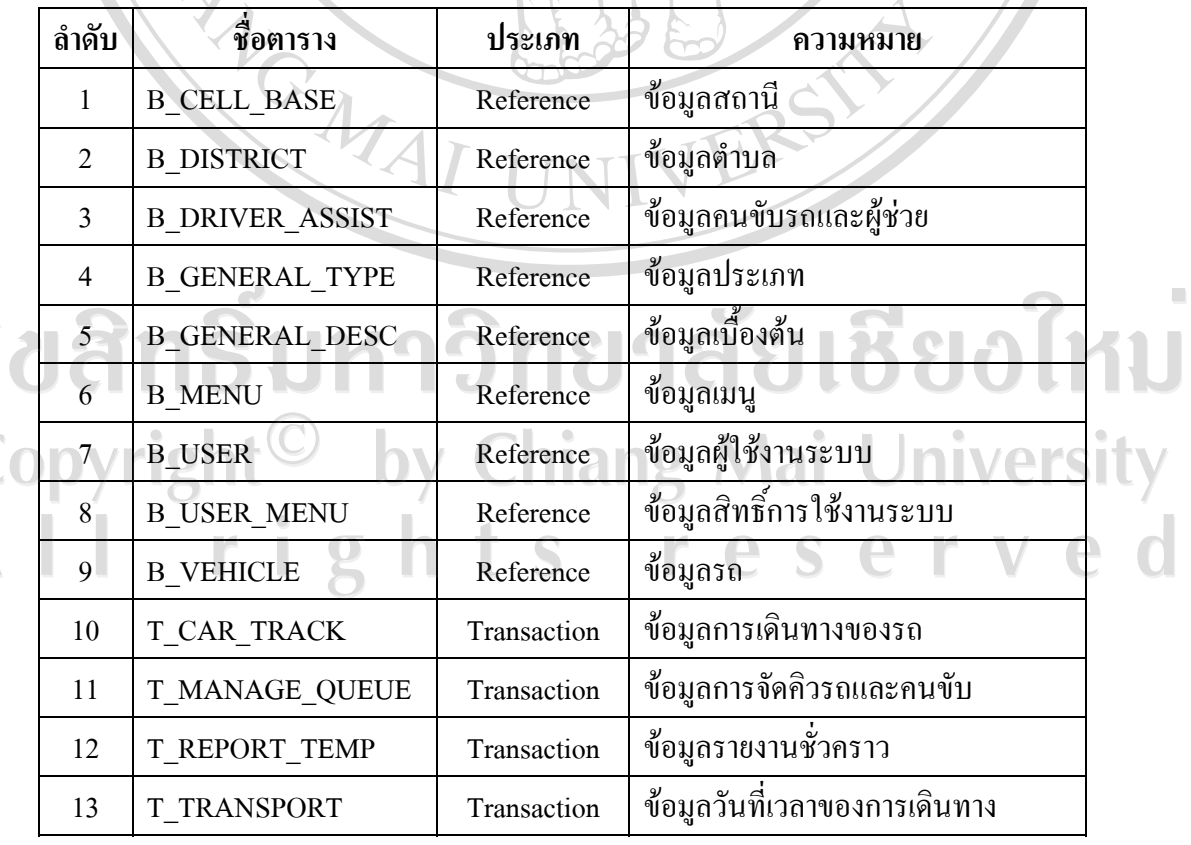

ตารางที่ 3.3 ตารางขอมูลทั้งหมดที่ใชในระบบ

## ตารางที่ 3.4 ตารางสถานี

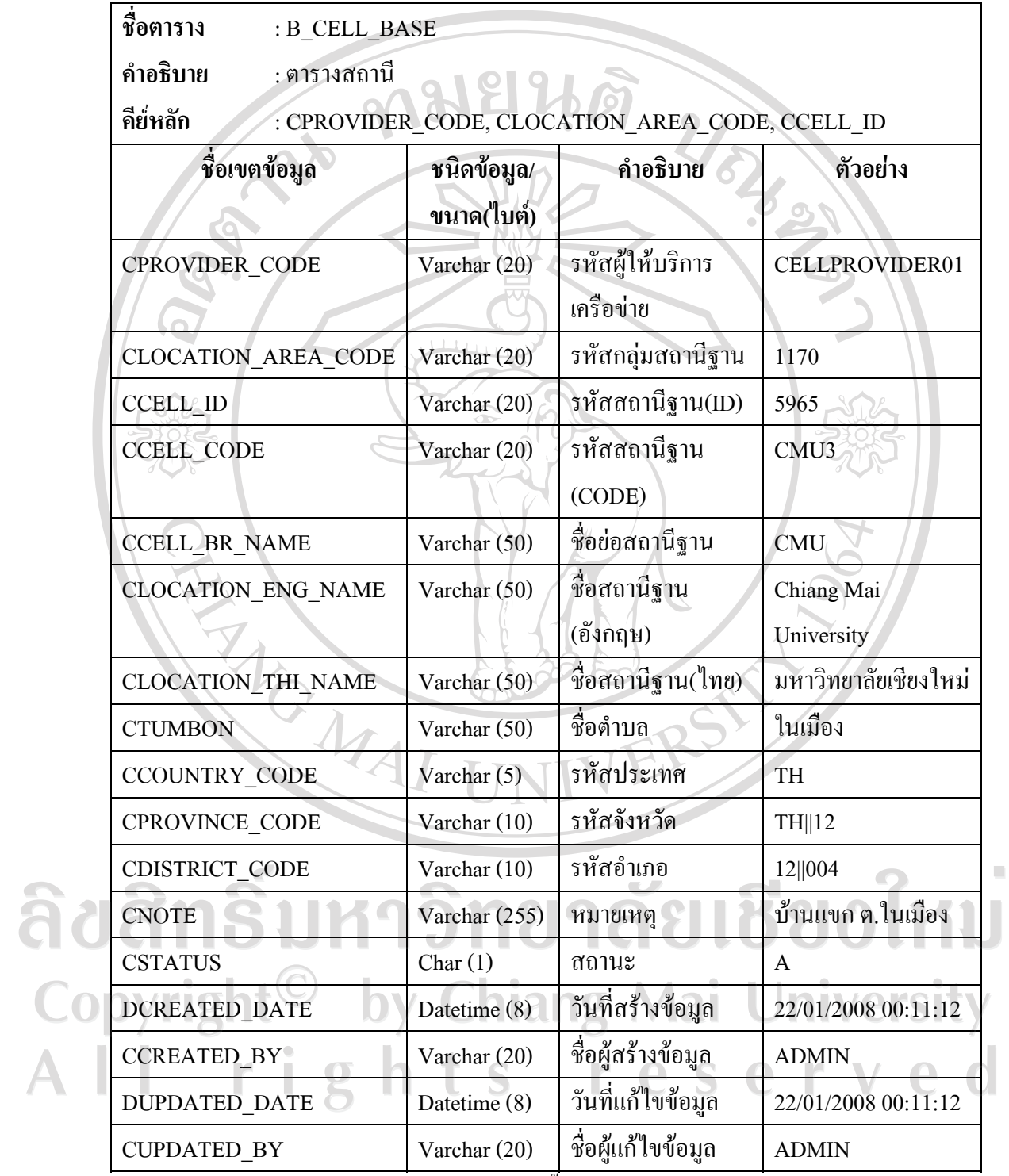

**หมายเหตุ**การเก็บขอมูล CSTATUS แสดงไดดังนี้

รหัส A แทน Active, รหัส I แทน Inactive

## ตารางที่ 3.5 ตารางตําบล

 $\mathbf{r}$ 

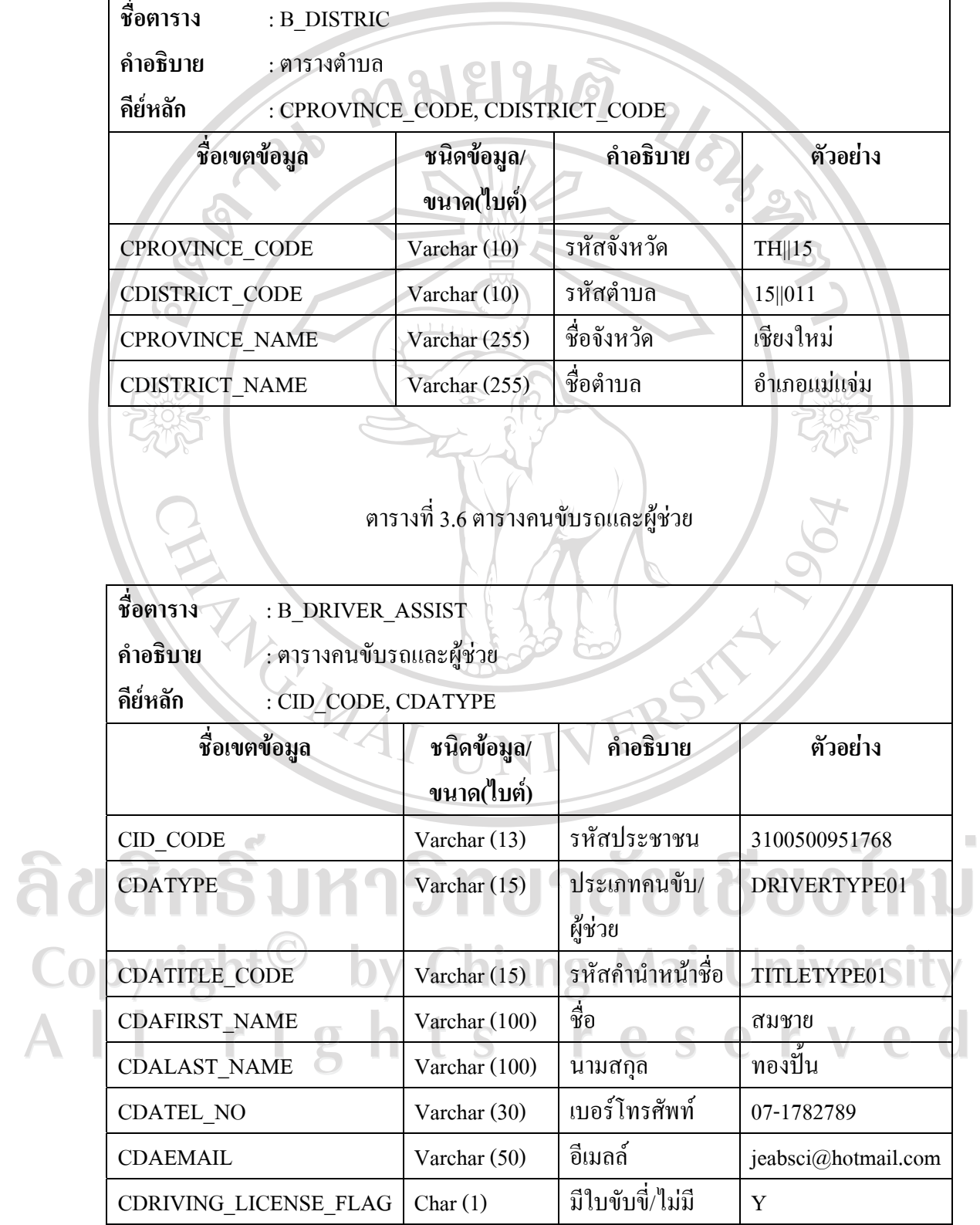

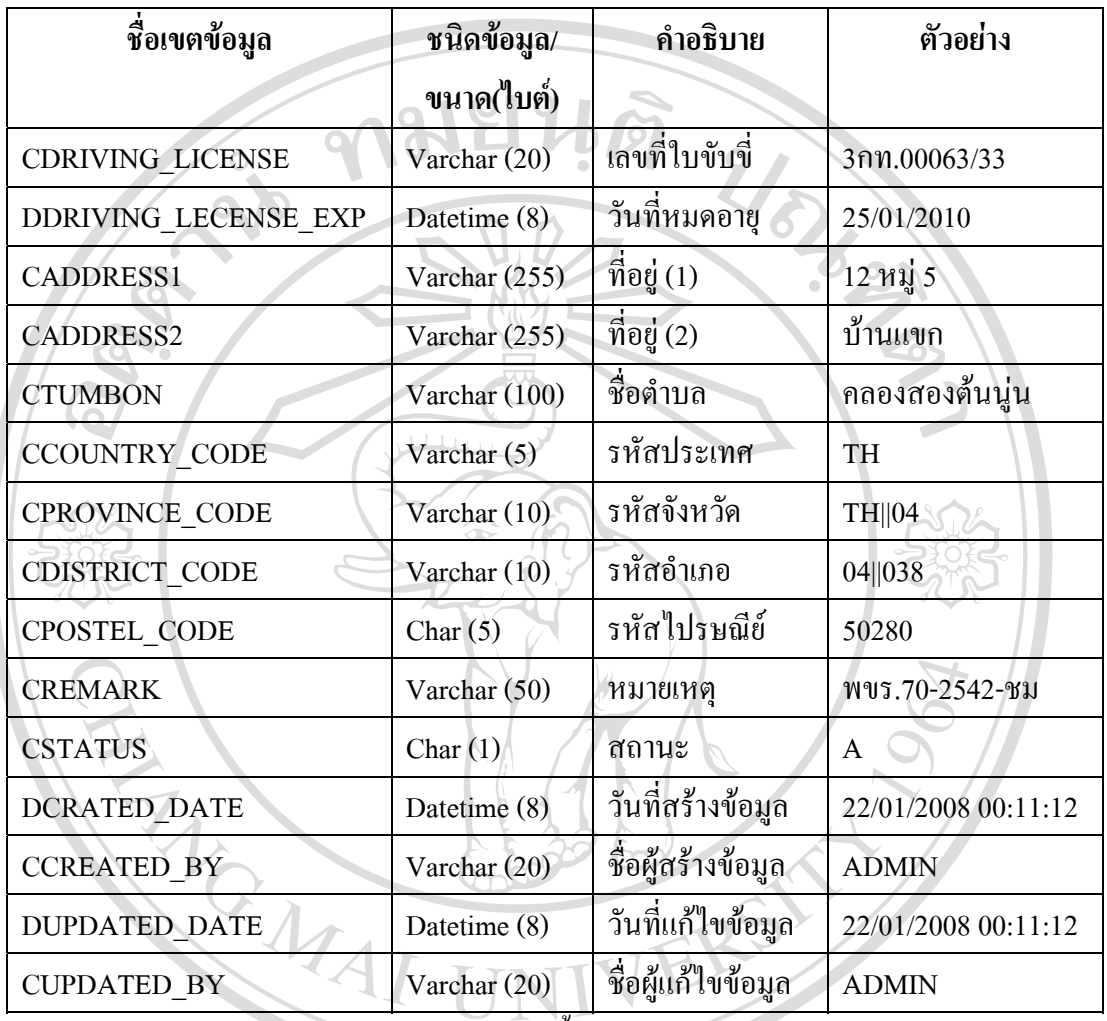

#### ตารางที่ 3.6 ตารางคนขับรถและผูชวย (ตอ)

**หมายเหตุ**การเก็บขอมูล CSTATUS แสดงไดดังนี้

รหัส A แทน Active, รหัส I แทน Inactive

 การเก็บขอมูล CDRIVING\_LICENSE\_FLAG แสดงไดดังนี้ รหัส Y แทน มีใบขับขี่, รหัส N แทน ไมมีใบขับขี่

All rights reserved

ิตารางที่ 3.7 ตารางประเภทข้อมูล

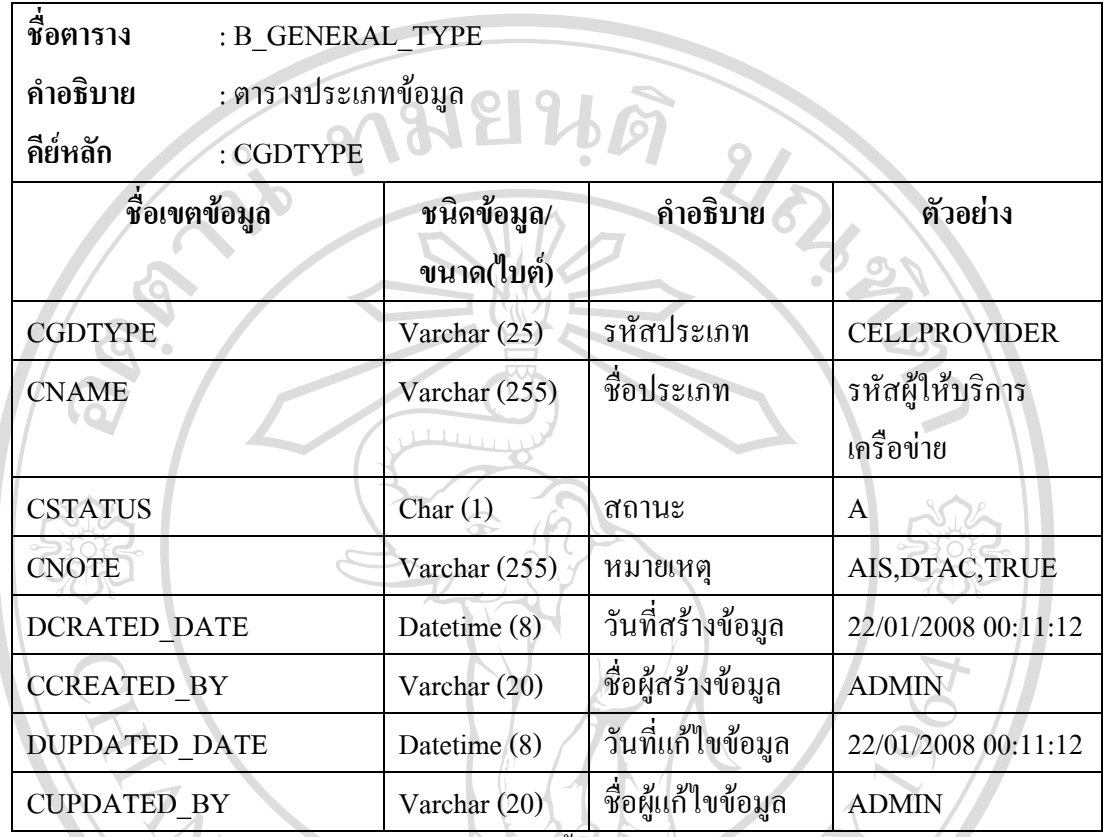

**หมายเหตุ**การเก็บขอมูล CSTATUS แสดงไดดังนี้

รหัส A แทน Active, รหัส I แทน Inactive

ลิขสิทธิ์มหาวิทยาลัยเชียงใหม Copyright<sup>©</sup> by Chiang Mai University All rights reserved

## ตารางที่ 3.8 ตารางขอมูลเบื้องตน

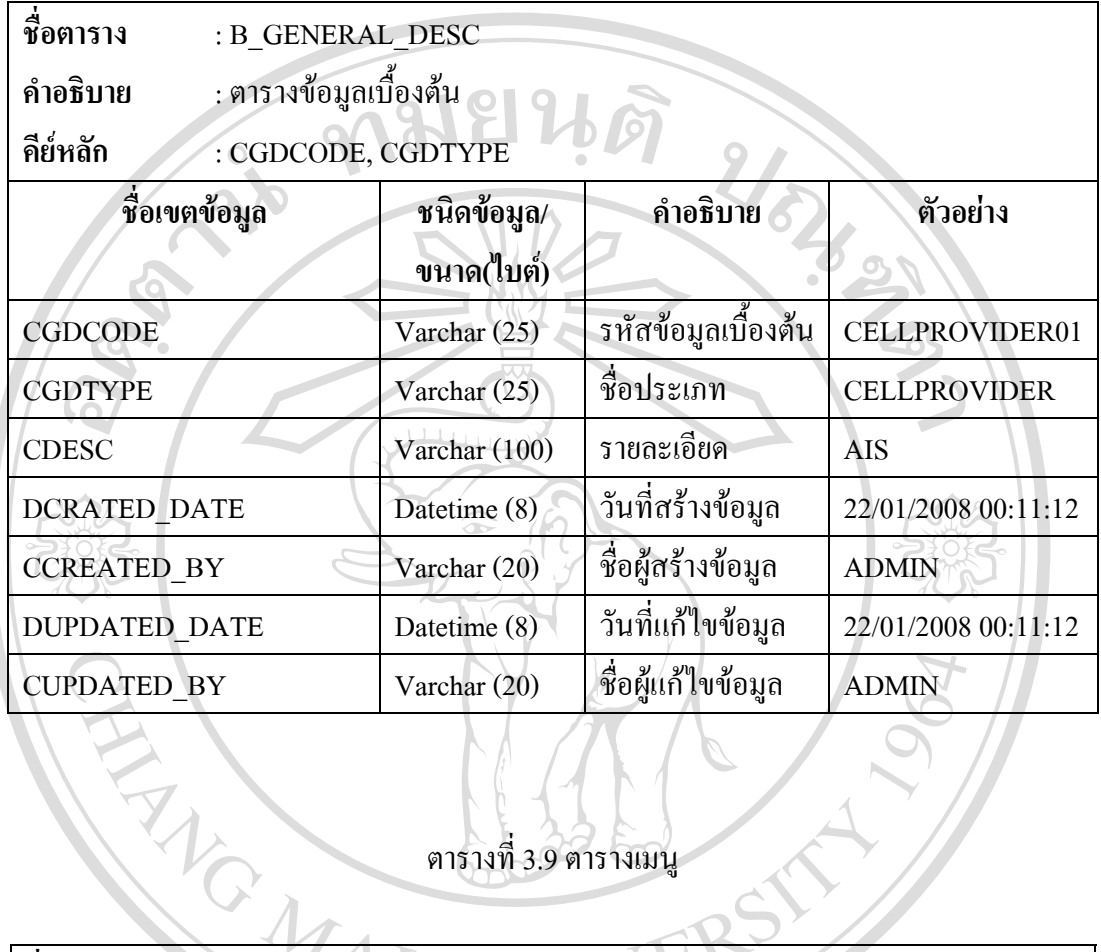

# ตารางที่ 3.9 ตารางเมนู

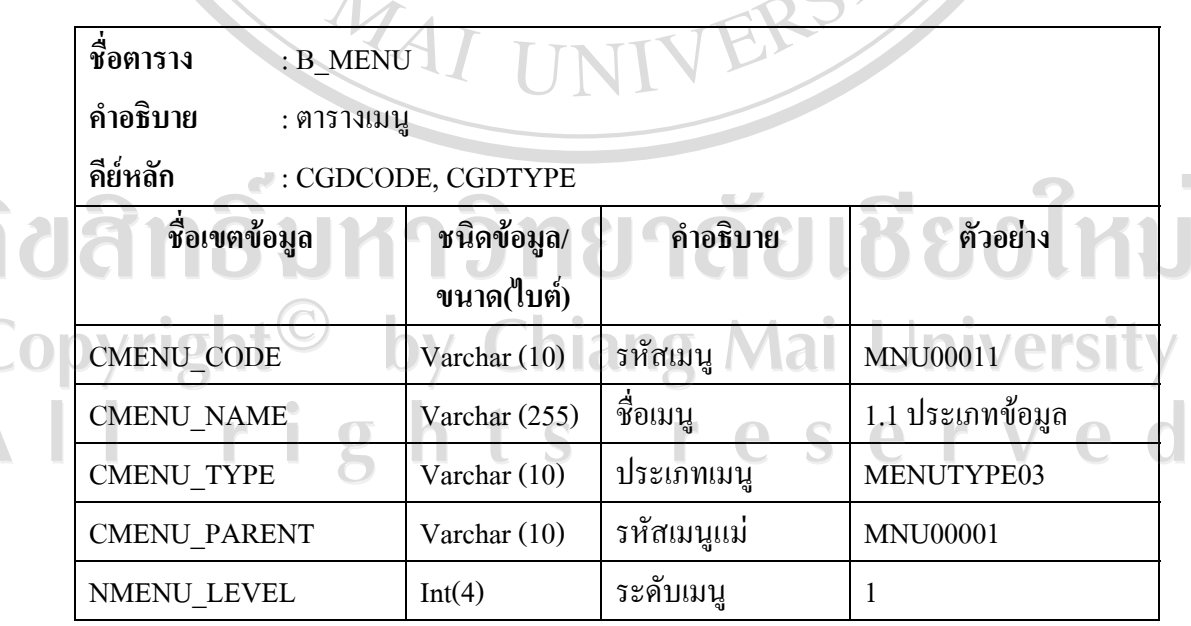

 $\overline{\mathbb{A}}$ 

ตารางที่ 3.9 ตารางเมนู (ตอ)

| ชื่อเขตข้อมูล        | ชนิดข้อมูล/<br>ขนาด(ไบต์) | คำอธิบาย           | ตัวอย่าง               |
|----------------------|---------------------------|--------------------|------------------------|
| <b>CMENU HREF</b>    | Varchar (255)             | URL ไปยังไฟล์ที่   | /GeneralType/          |
|                      |                           | กำหนด              | b GeneralTypeList.aspx |
| <b>CMENU TARGET</b>  | Varchar (20)              | <b>WullTarget</b>  | self                   |
| NMENU ORDER          | Int $(4)$                 | ลำคับเมนู          |                        |
| <b>CDISPLAY MENU</b> | Char(1)                   | แสดงเมนู           | Y                      |
| <b>CSTATUS</b>       | Char(1)                   | ิสถานะ             | A                      |
| <b>DCRATED DATE</b>  | Datetime (8)              | วันที่สร้างข้อมูล  | 22/01/2008 00:11:12    |
| <b>CCREATED BY</b>   | Varchar (20)              | ชื่อผู้สร้างข้อมูล | <b>ADMIN</b>           |
| <b>DUPDATED DATE</b> | Datetime $(8)$            | วันที่แก้ไขข้อมูล  | 22/01/2008 00:11:12    |
| <b>CUPDATED BY</b>   | Varchar (20)              | ชื่อผู้แก้ไขข้อมูล | <b>ADMIN</b>           |

**หมายเหตุ**การเก็บขอมูล CSTATUS แสดงไดดังนี้

รหัส A แทน Active, รหัส I แทน Inactive การเก็บขอมูล CDISPLAY\_MENU แสดงไดดังนี้ รหัส Y แทน แสดงเมนู, รหัส N แทน ไมแสดงเมนุ

ลิขสิทธิ์มหาวิทยาลัยเชียงใหม Copyright<sup>©</sup> by Chiang Mai University All rights reserved

## ตารางที่ 3.10 ตารางผู้ใช้งาน

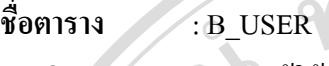

**คําอธิบาย** : ตารางผูใชงาน

**คียหลัก** : CUSER\_CODE

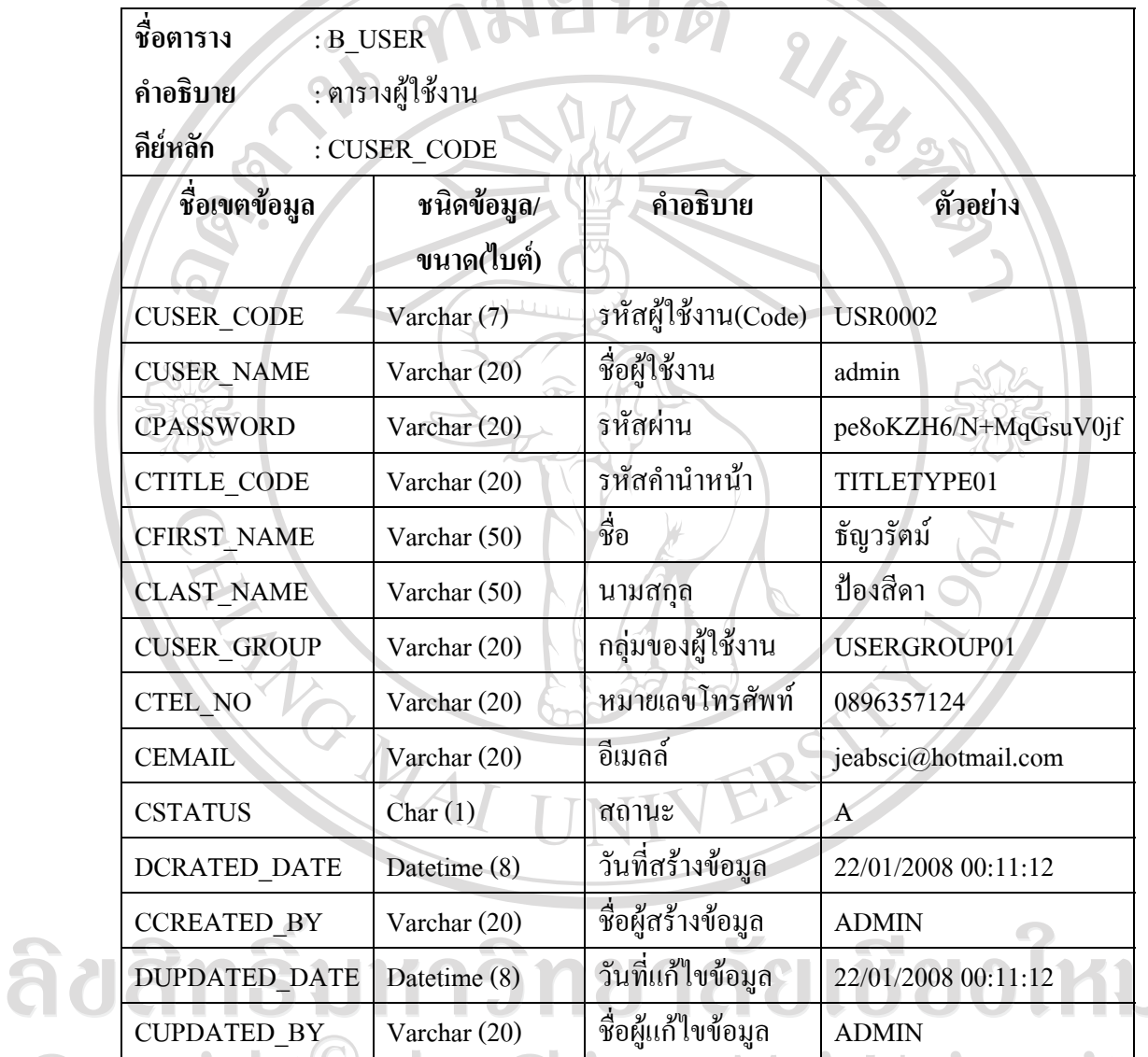

**หมายเหตุ**การเก็บขอมูล CPASSWORD จะทําการเขารหสโดยใช ั ฟงกชนั MD5 ซึ่งเปนการเขารหัส แบบ Hash คือการแปลงรูปแบบของขอมูลที่รับเขามาใหอยูในรูปแบบหนึ่งที่มีขนาดคงที่ การเก็บข้อมูล CSTATUS แสดงได้ดังนี้

 $\bar{\phantom{a}}$ 

รหัส A แทน Active, รหัส I แทน Inactive

## ตารางที่ 3.11 ตารางเมนูผูใชงาน

 $\sim$  0.10  $\sim$   $\sim$ 

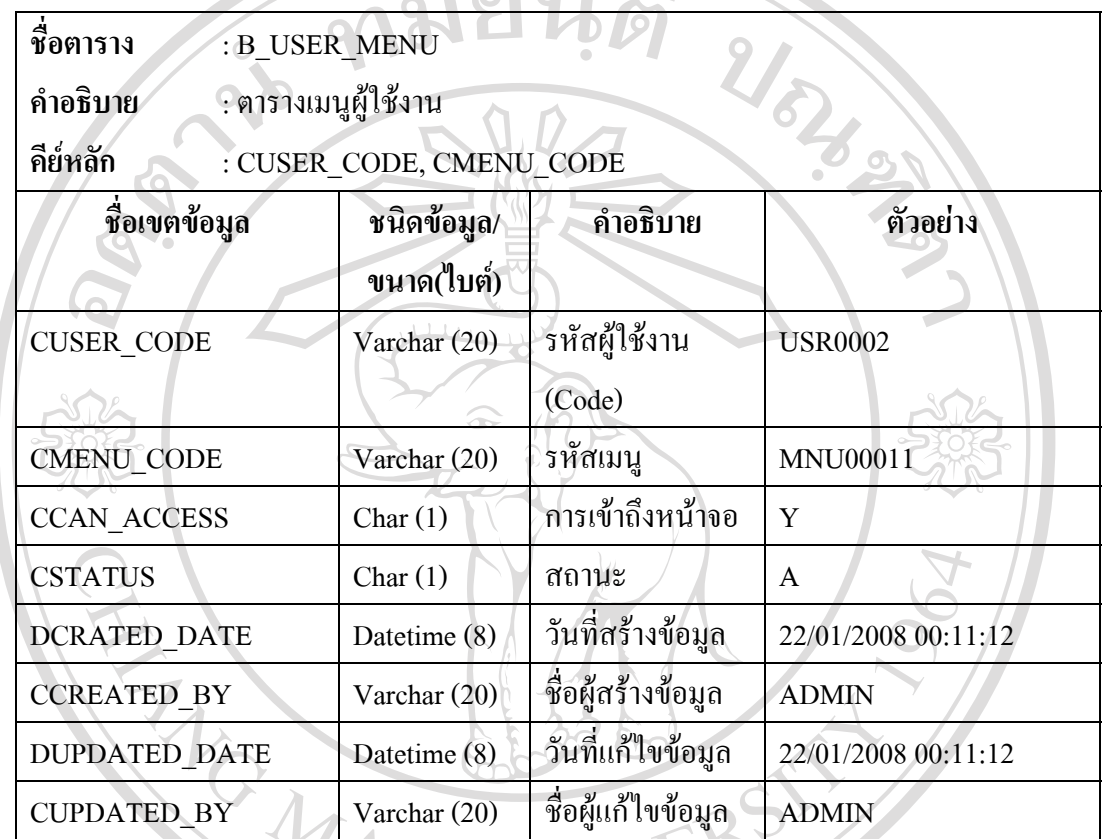

หมายเหตุ<sub>การเก็บข้อมูล CCAN\_ACCESS แสดงได้ดังนี้</sub>

รหัส Y แทน สามารถใชงานหนาจอได, รหัส N แทนไมสามารถใชงานหนาจอได การเก็บข้อมูล CSTATUS แสดงใด้ดังนี้ รหัส A แทน Active, รหัส I แทน Inactive Copyright<sup>©</sup> by Chiang Mai University All rights reserved

### ตารางที่ 3.12 ตารางรถ

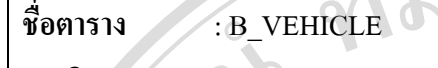

**คําอธิบาย** : ตารางรถ

**คียหลัก** : CVEHICLE\_CODE

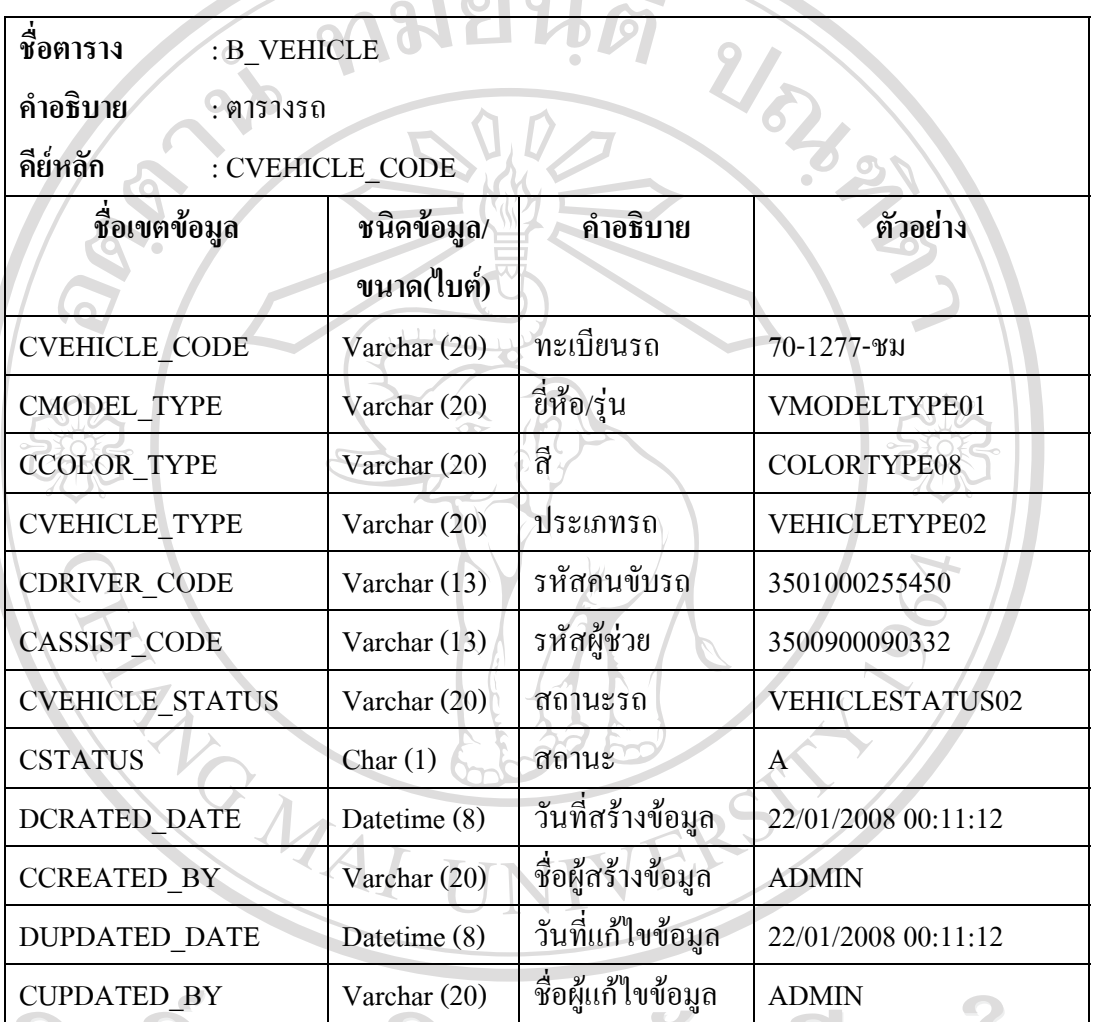

**หมายเหตุ**การเก็บขอมูล CSTATUS แสดงไดดังนี้

รหัส A แทน Active, รหัส I แทน Inactive

All rights reserved

## ตารางที่ 3.13 ตารางการเดินทางรถ

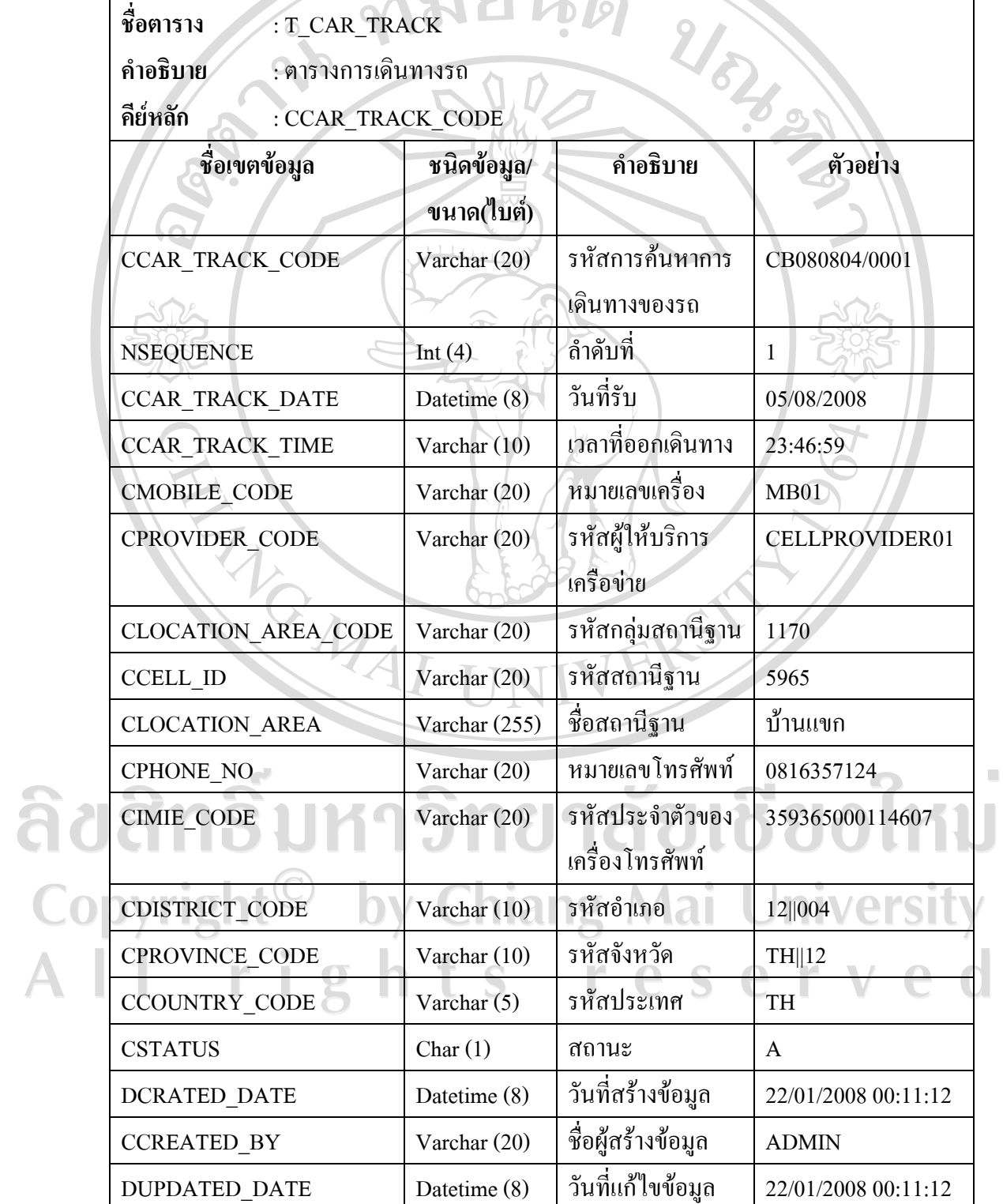

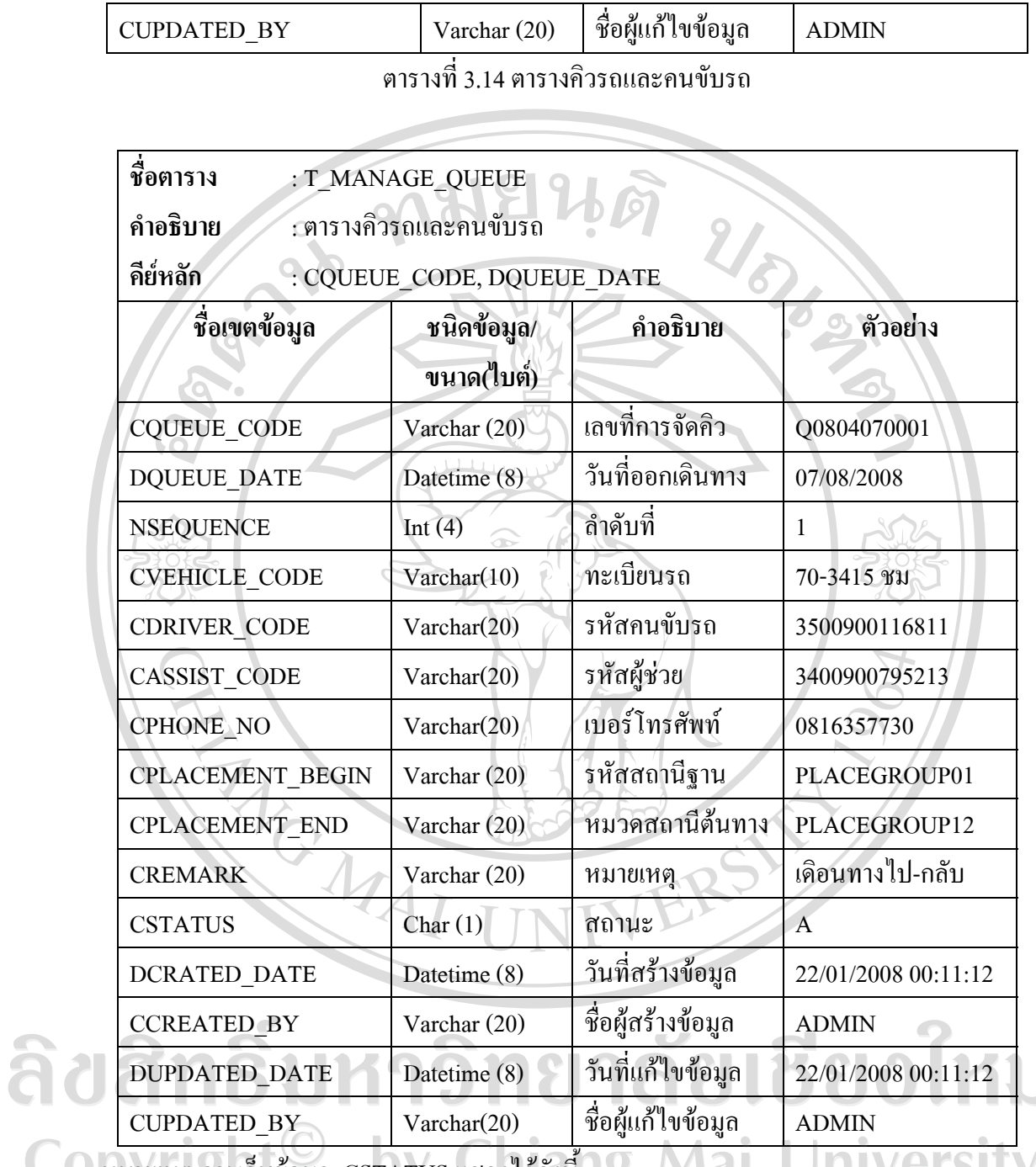

 $\bar{\phantom{a}}$ 

**หมายเหตุ**การเก็บขอมูล CSTATUS แสดงไดดังนี้

รหัส A แทน Active, รหัส I แทน Inactive

ตารางที่ 3.15 ตารางการเดินทาง

| ชื่อตาราง<br>: T_TRANSPORT<br>: ตารางการเดินทาง<br>คำอธิบาย |                           |                        |                     |  |  |
|-------------------------------------------------------------|---------------------------|------------------------|---------------------|--|--|
| คีย์หลัก                                                    | : CP TRANSPROT CODE       |                        |                     |  |  |
| ชื่อเขตข้อมูล                                               | ชนิดข้อมูล/<br>ขนาด(ไบต์) | คำอธิบาย               | ตัวอย่าง            |  |  |
| CPTRANSPORT CODE                                            | Varchar (20)              | เลขที่เที่ยว           | TP080413/0001       |  |  |
| DP_TRANSPORT_DATE                                           | Datetime (8)              | วันที่เดินทาง          | 07/08/2008          |  |  |
| <b>CQUEUE_CODE</b>                                          | Varchar (20)              | เลขที่เที่ยว           | Q0804070001         |  |  |
| <b>DDATE LEAVE</b>                                          | Datetime (8)              | วันที่ออก<br>เดินทาง   | 14/08/2008          |  |  |
| <b>CTIME LEAVE</b>                                          | Varchar (10)              | เวลาที่ออก<br>เดินทาง  | 12:30               |  |  |
| <b>DDATE_ARRIVE</b>                                         | Datetime (8)              | วันที่ถึง              | 15/08/2008          |  |  |
| <b>CTIME_ARRIVE</b>                                         | Varchar (10)              | เวลาที่ถึง             | 02:00               |  |  |
| CP_TRANSPORT_STATUS                                         | Varchar (20)              | สถานะเที่ยวรถ          | TRANSPORTSTATUS04   |  |  |
| <b>CSTATUS</b>                                              | Char(1)                   | สถานะ                  | $\mathbf{A}$        |  |  |
| <b>DCRATED DATE</b>                                         | Datetime (8)              | วันที่สร้าง            | 22/01/2008 00:11:12 |  |  |
|                                                             |                           | ข้อมูล                 |                     |  |  |
| <b>CCREATED BY</b>                                          | Varchar (20)              | ชื่อผู้สร้าง<br>ข้อมูล | <b>ADMIN</b>        |  |  |
| <b>DUPDATED DATE</b>                                        | Datetime (8)              | วันที่แก้ไข<br>ข้อมูล  | 22/01/2008 00:11:12 |  |  |
| <b>CUPDATED BY</b>                                          | Varchar (20)              | ชื่อผู้แก้ไข<br>ข้อมูล | <b>ADMIN</b>        |  |  |

**หมายเหตุ**การเก็บขอมูล CSTATUS แสดงไดดังนี้

รหัส A แทน Active, รหัส I แทน Inactive

ตารางที่ 3.16 ตารางออกรายงาน

| ชื่อตาราง<br>T REPORT TEMP   |              |                |              |  |  |
|------------------------------|--------------|----------------|--------------|--|--|
| คำอธิบาย<br>: ตารางออกรายงาน |              |                |              |  |  |
| คีย์หลัก<br>: CREPORT NAME   |              |                |              |  |  |
| ชื่อเขตข้อมูล                | ชนิดข้อมูล/  | คำอธิบาย       | ตัวอย่าง     |  |  |
|                              | ขนาด(ไบต์)   |                |              |  |  |
| <b>CREPORT NAME</b>          | Varchar (20) | ชื่อรายงาน     | Rpt0004.rpt  |  |  |
| <b>CDATE CRITERIA1</b>       | Datetime (8) | วันที่เริ่มต้น | 14/08/2008   |  |  |
| <b>CDATE CRITERIA2</b>       | Datetime (8) | วันที่สิ้นสุด  | 20/08/2008   |  |  |
| <b>CCRITERIA1</b>            | Varchar (50) | เงื่อนไขการออก | PLACEGROUP01 |  |  |
|                              |              | รายงาน $(1)$   |              |  |  |
| <b>CCRITERIA2</b>            | Varchar (50) | เงื่อนไขการออก | PLACEGROUP12 |  |  |
|                              |              | 718111(2)      |              |  |  |

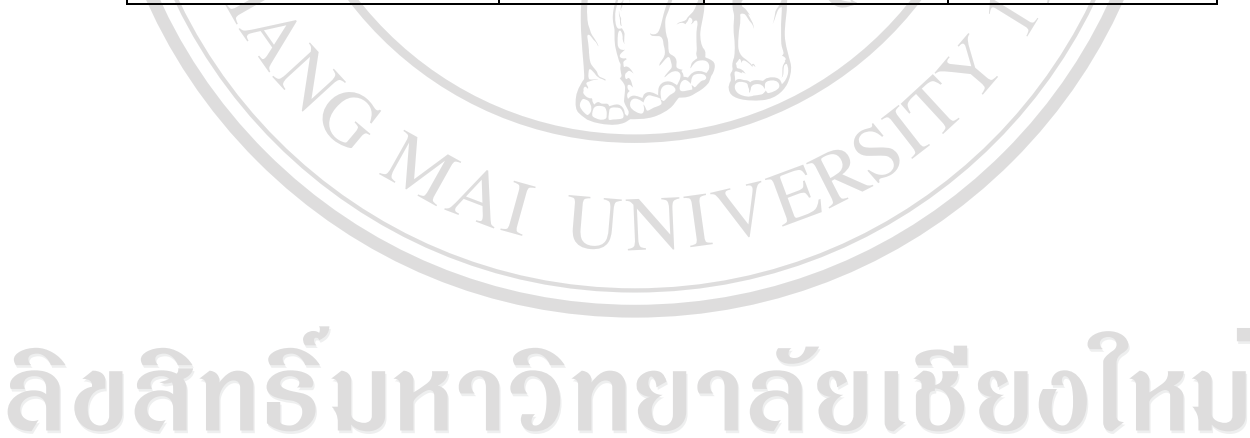

Copyright<sup>©</sup> by Chiang Mai University All rights reserved